## HME Devices Network & System Requirements

NEXEO | HDX™

HOSPITALITY & SPECIALTY COMMUNICATIONS

HME

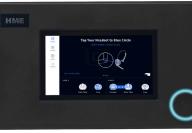

NEXEO | HDX<sup>™</sup> Base Station

NEXEO | HDX<sup>™</sup> All-In-One Headset

|                                                                                                    | Destination Domains                                                                                                    | Network Ports                                                                                                    |  |  |  |  |  |
|----------------------------------------------------------------------------------------------------|----------------------------------------------------------------------------------------------------|----------------------------------------------------------------------------------------------------|--|--|--|--|--|
| 1. Connecting NEXEO   HDX <sup>™</sup> Base Station to<br>HME CLOUD <sup>®</sup>                                                                                         |                                                                                                    |                                                                                                    |  |  |  |  |  |
| To enable the NEXEO base station to connect<br>to HME CLOUD, it must be connected to the<br>store's network and the following network<br>firewall rules must be allowed: | <ul> <li>*.hmedtcloud.com</li> </ul>                                                                                                    | <ul> <li>Outbound, 19000, 5556 (TCP)</li> </ul>                                                                    |  |  |  |  |  |
| 2. Network Time Protocol (NTP) Requirements                                                                                                    |                                                                                                    |                                                                                                    |  |  |  |  |  |
| To enable NEXEO   HDX to synchronize to the<br>Internet time servers, the following network<br>firewall rules must be allowed:                                           | <ul> <li>pool.ntp.org</li> <li>0.pool.ntp.org</li> <li>1.pool.ntp.org</li> <li>2.pool.ntp.org</li> </ul>                                                                                                    | <ul> <li>Outbound,123, UDP</li> </ul>                                                                              |  |  |  |  |  |
| 3. Bandwidth Requirements for Connecting the<br>NEXEO   HDX Base Station to the Local Network                                                                            |                                                                                                    |                                                                                                    |  |  |  |  |  |
| A broadband internet connection is<br>required to use NEXEO   HDX with the<br>following requirements:                                                                    | <ul> <li>Minimum network speed: 10Mbps</li> <li>Physical port on restaurant network</li> <li>Restaurant preferred connection type: DHCP, Static, or DNA</li> <li>Restaurant specific IP address if DHCP connection type is not used</li> </ul> |                                                                                                    |  |  |  |  |  |
| 4. Browsing to HME CLOUD (hmecloud.com)<br>from your Local Network (optional)                                                                                            |                                                                                                    |                                                                                                    |  |  |  |  |  |
| To access your HME CLOUD account within your local network, the following firewall rules must be allowed:                                                                | <ul> <li>*.hmecloud.com</li> </ul>                                                                                                    | <ul> <li>Outbound, 443 (HTTPS), TCP</li> <li>Outbound, 20000 through 29999<br/>(inclusive) (HTTPS), TCP</li> </ul> |  |  |  |  |  |

## ZOOM NITRO®

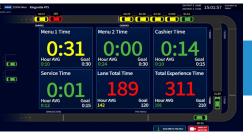

| MECICUT Drive Thru Leaderboard |     | Current Ho   | ur -               |     | Ourrent Day | part        | Trophy Case  |
|--------------------------------|-----|--------------|--------------------|-----|-------------|-------------|--------------|
|                                | 3   | <sup>1</sup> | Ō                  | 8   | 0           | Ō           |              |
| 1 Newport                      | 80% | 30           | 2:00 / 3:00        | 83% | 142         | 2:06 / 3:00 | <u> 28</u>   |
| 2 Kingsville                   | 79% | 24           | <b>2:12</b> / 3:00 | 76% | 132         | 2:15 / 3:00 | <u></u>      |
| 3 Houston                      | 72% | 16           | 2:28 / 3:00        | 78% | 130         | 2:20 / 3:00 |              |
| 4 Greenville                   | 66% | 11           | 2:37 / 3:00        | 68% | 138         | 2:35 / 3:00 |              |
| 5 Aurora                       | 66% | 36           | 2:48 / 3:00        | 64% | 123         | 2:44 / 3:00 |              |
| 6 Milton                       | 66% | 15           | 2:49 / 3:00        | 65% | 105         | 2:41 / 3:00 | Contest Wins |
| 7 Kearney                      | 56% | 25           | 3:06 / 3:00        | 58% | 102         | 3:04 / 3:00 | 1            |
| 8 Manchester                   | 55% | 37           | 3:10 / 3:00        | 60% | 145         | 3:19 / 3:00 | 2            |
| 9 Hamilton                     | 54% | 24           | 3:21 / 3:00        | 53% | 124         | 3:22 20     | Awards       |

ZOOM Nitro® Timer

ZOOM Nitro® Gamification Leaderboard

|                                                                                                    | <b>Destination Domains</b>                                                                                                    | Network Ports                                                                      |  |
|----------------------------------------------------------------------------------------------------|----------------------------------------------------------------------------------------------------|------------------------------------------------------------------------------------|--|
| 1. Connecting ZOOM Nitro® Timer to HME<br>CLOUD® and Drive-Thru Leaderboard™                                                                                                    |                                                                                                    |                                                                                    |  |
| To enable the ZOOM Nitro Timer (including<br>Vehicle Detection hardware) to connect to<br>HME CLOUD and Drive-Thru Leaderboard,<br>it must be connected to the store's<br>network and the following network firewall<br>rules must be allowed: | <ul> <li>hmedtcloud.com</li> </ul>                                                                                                    | <ul> <li>Outbound, 19000, TCP</li> </ul>                                           |  |
|                                                                                                    | <ul> <li>*.hmecloud.com</li> <li>hme-live-namespace.servicebus.windows.net</li> <li>hme-live2-leaderboard.azurewebsites.net</li> </ul>        | <ul> <li>Outbound, 443, (HTTPS), TCP</li> <li>Outbound, 80, (HTTP), TCP</li> </ul> |  |
| Specify the port the CU will be connected<br>to. By default, DHCP is enabled on the CU. If<br>DHCP is not the preferred connection method,<br>indicate No and enter the Static IP, Subnet<br>Mask, Default Gateway, and DNS.                   | <b>CU</b> Port: DHCP: Yes No Static IP:<br>Default Gateway: DI                                                                                |                                                                                    |  |
| 1a. Connecting Video Detection to ZOOM Nitro<br>Timer (optional)                                                                                                    |                                                                                                    |                                                                                    |  |
| Video Detection kit supplies a PoE switch if<br>only 1 port is available, however, that port<br>must supply 3 IP addresses, including the CU<br>port. The following network firewall rules must<br>be allowed:                                 | <ul> <li>*.azure-devices.net</li> <li>*.azurecr.io</li> <li>*.blob.core.windows.net</li> <li>global.azure-devices-provisioning.net</li> </ul> | <ul> <li>Outbound, 443, (HTTPS), TCP</li> </ul>                                    |  |
| Specify the port(s) that the Camera(s) and<br>VPU will be connected to. By default, DHCP is<br>enabled on the Camera and VPU. If DHCP is                                                                                                    | CAMERA 1<br>Port: DHCP: Yes No Static IP:<br>Default Gateway: DN                                                                              |                                                                                    |  |
| not the preferred connection method, indicate<br>No and enter the Static IP, Subnet Mask,<br>Default Gateway, and DNS.                                                                                                    | CAMERA 2<br>Port: DHCP: Yes No Static IP:<br>Default Gateway: DN                                                                              |                                                                                    |  |
|                                                                                                    | VPU         Port: DHCP: Yes       No         Static IP:         Default Gateway:       DN                                                     | Subnet Mask:                                                                       |  |
|                                                                                                    | INSTALLER'S LAPTOP         Port: DHCP: Yes         No         Static IP:         Default Gateway:                                             | Subnet Mask:                                                                       |  |
| 2. Network Time Protocol (NTP) Requirements                                                                                                    |                                                                                                    |                                                                                    |  |
| To enable HME networked devices (CU, VPU,<br>& Camera) to synchronize to the Internet time<br>servers, the following network firewall rules<br>must be allowed:                                                                                | <ul> <li>pool.ntp.org</li> <li>0.pool.ntp.org</li> <li>1.pool.ntp.org</li> <li>2.pool.ntp.org</li> </ul>                                      | <ul> <li>Outbound,123, UDP</li> </ul>                                              |  |
| 3. Emailing Reports from ZOOM Nitro<br>Timer (optional)                                                                                                    |                                                                                                    |                                                                                    |  |
| To enable ZOOM Nitro Timer to send an outbound only email either for scheduled                                                                                                    | <ul> <li>api.mailgun.net</li> </ul>                                                                                                    | <ul> <li>Outbound, 443 (HTTPS), TCP</li> </ul>                                     |  |
| reports or for diagnostic purposes, the following network firewall rules must be allowed:                                                                                                    | <ul> <li>smtp.mailgun.org</li> </ul>                                                                                                    | <ul> <li>Outbound, 587 (SMTP), TCP</li> </ul>                                      |  |

|                                                                                                    | <b>Destination Domains</b>                                                                                       | Network Ports                                                                                                    |  |  |  |  |  |
|----------------------------------------------------------------------------------------------------|----------------------------------------------------------------------------------------------------|----------------------------------------------------------------------------------------------------|--|--|--|--|--|
| 4. Browsing to HME CLOUD (hmecloud.com)<br>from your Local Network (optional)                                                                              |                                                                                                    |                                                                                                    |  |  |  |  |  |
| To access your HME CLOUD account from within your local network, the following                                                                             | <ul> <li>hmedtcloud.com</li> </ul>                                                                               | <ul> <li>Outbound, 20000 through<br/>29999 (inclusive) (HTTP), TCP</li> </ul>                                                                       |  |  |  |  |  |
| network firewall rules must be allowed:                                                                                                    | <ul> <li>*.hmecloud.com</li> </ul>                                                                               | <ul> <li>Outbound, 443 (HTTPS), TCP</li> <li>Outbound, 80 (HTTP), TCP</li> <li>Outbound, 20000 through<br/>29999 (inclusive) (HTTP), TCP</li> </ul> |  |  |  |  |  |
| 5. Bandwidth Requirements for Connecting<br>ZOOM Nitro Timer to the Local Network                                                                          |                                                                                                    |                                                                                                    |  |  |  |  |  |
| A broadband internet connection is<br>required to use the HME CLOUD service<br>physical port location, as well as these<br>bandwidth requirements:         | <ul> <li>1 MB download &amp; upload (Gamified)</li> <li>250 KBps download &amp; upload (Non-Gamified)</li> </ul> | • N/A                                                                                                    |  |  |  |  |  |
| 6. Enabling Data Export from ZOOM Nitro (optional)                                                                                                    |                                                                                                    |                                                                                                    |  |  |  |  |  |
| To push Raw Car Data (RCD) from ZOOM Nitro,<br>the following network firewall rules must be<br>allowed on the target device (PC) on your<br>local network: | <ul><li>139 TCP</li><li>445 TCP</li></ul>                                                                        |                                                                                                    |  |  |  |  |  |

## For help, call 800.848.4468 (options 1,2, and 3) or email: support@hme.com

## **HME Training Portal**

www.hme.com/training October Scan to Visit >

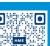

3 of 3

Find instructional videos, supporting documents, and other guides.

© 2022 HM Electronics, Inc. The HME logo and product names are trademarks or registered trademarks of HM Electronics, Inc. All rights reserved. 2.7.22